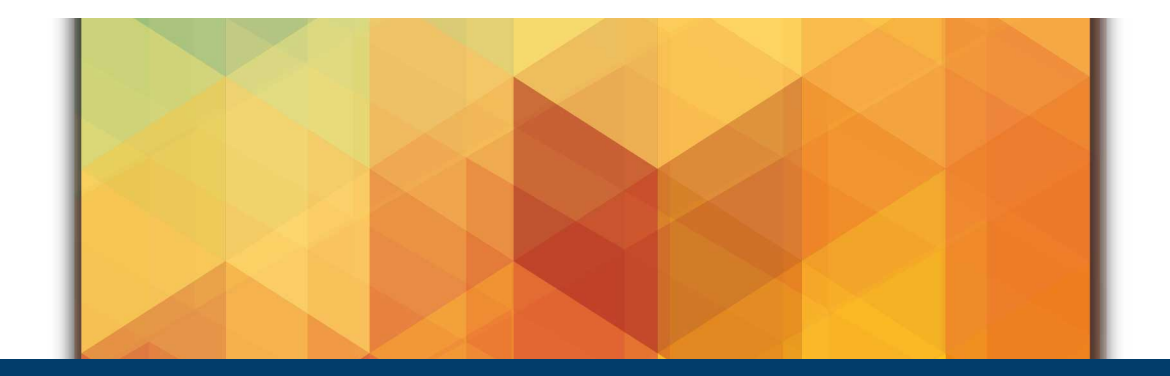

# **DATA MOVER Bridging the gap between HPC and Cloud Storage**

May 30, 2023 | Salem el Sayed, Martin Lischewski | Jülich Supercomputing Centre

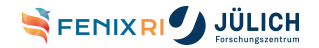

Member of the Helmholtz Association

<span id="page-1-0"></span>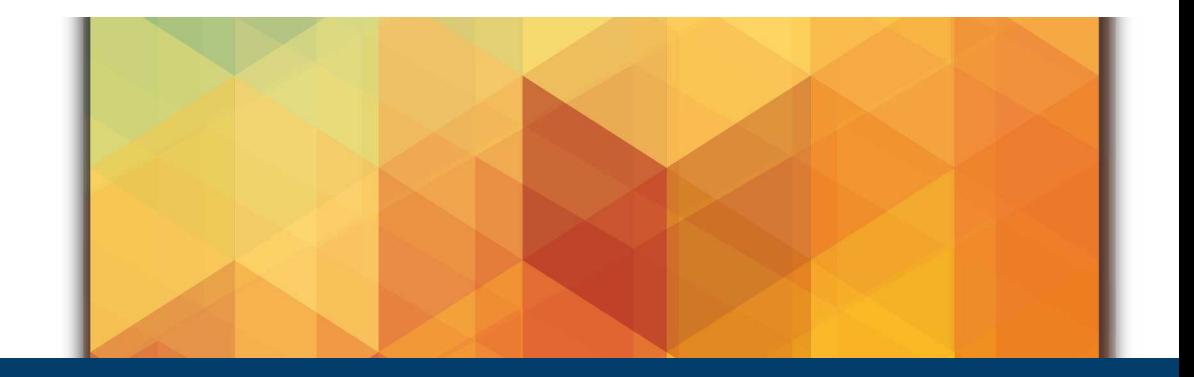

#### **[Motivation: Same site data movement](#page-1-0)**

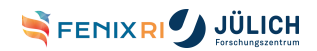

Member of the Helmholtz Association

# **Data Movement history at the JSC**

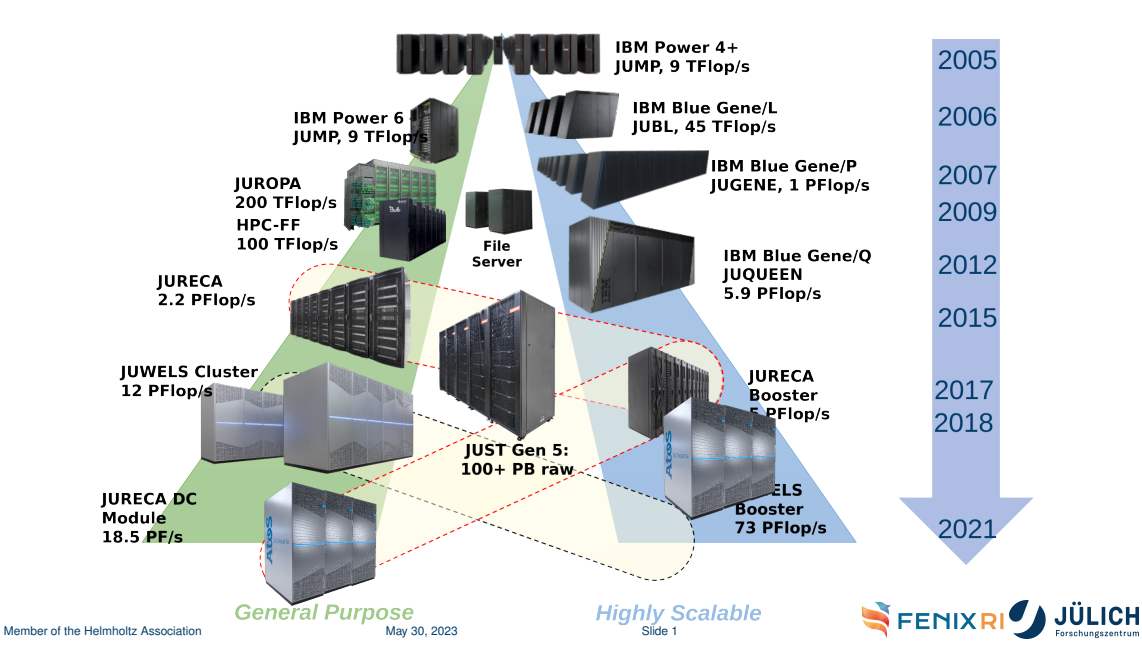

# **A single "File System"**

#### **Data is still in constant flux**

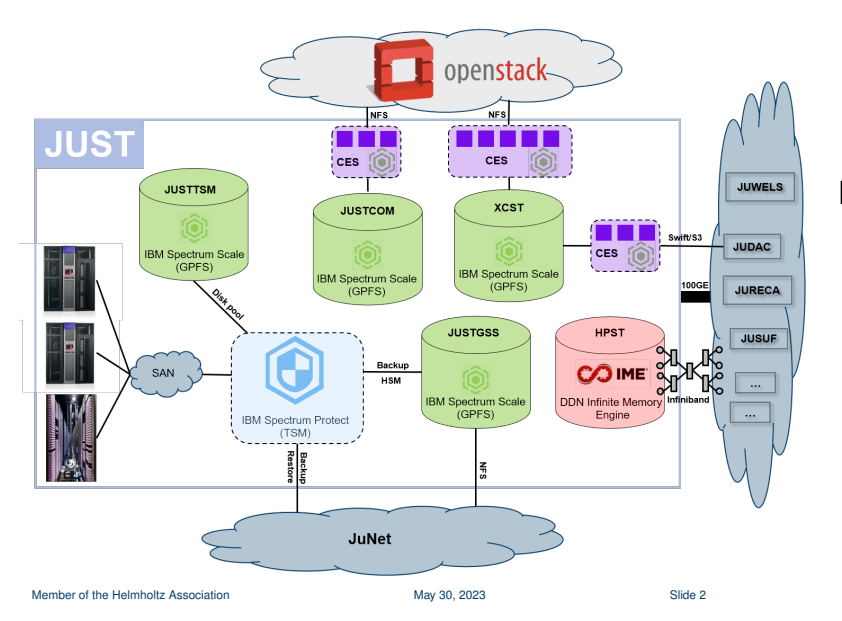

#### Moving

- **between storage** tiers (cp, rsync, ...)
- **between** technologies (*IME*, ...)
- **between APIs** (Swift/S3, ...)

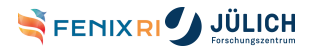

# **JUPITER**

**European Exascale Supercomputer Coming to Jülich**<sup>1</sup>

Back to separate File Systems, where the issue of movement is not yet clarified.

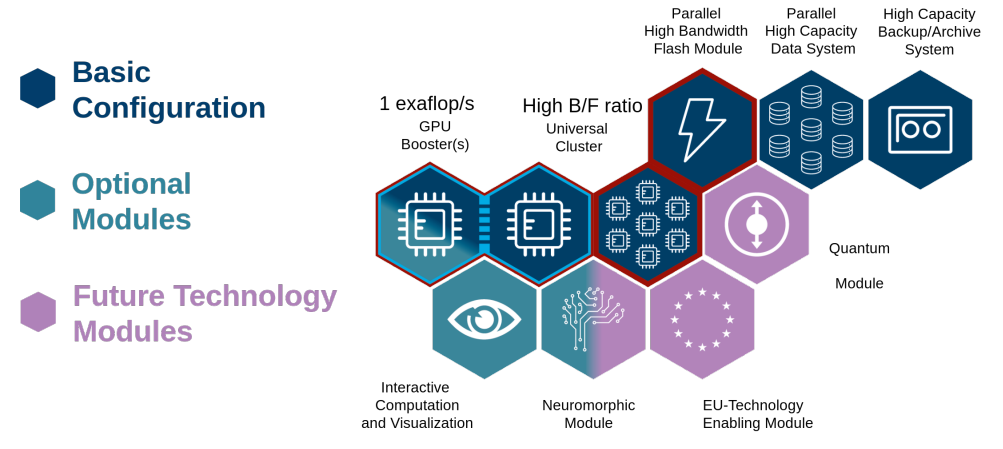

1 <https://www.fz-juelich.de/en/news/archive/press-release/2022/first-european-exascale-supercomputer-coming-to-julich>

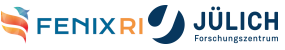

# **Is** *rsync* **and similar tools not enough**

#### *rsync*

A fast, versatile, remote (and local) file-copying tool

Pros:

- Widely available
- $\blacksquare$  Easy to use

Cons:

- No remote to remote (Direct access required to both sides)
- No simple transfer continuation
- No support for different APIs
- No parallel transfer (Maybe when combined with ex. *xargs*)
- Credential hocks done by users (Proxy jumps and similar to get from one system to another)

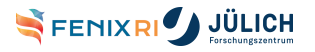

...

**T** 

<span id="page-6-0"></span>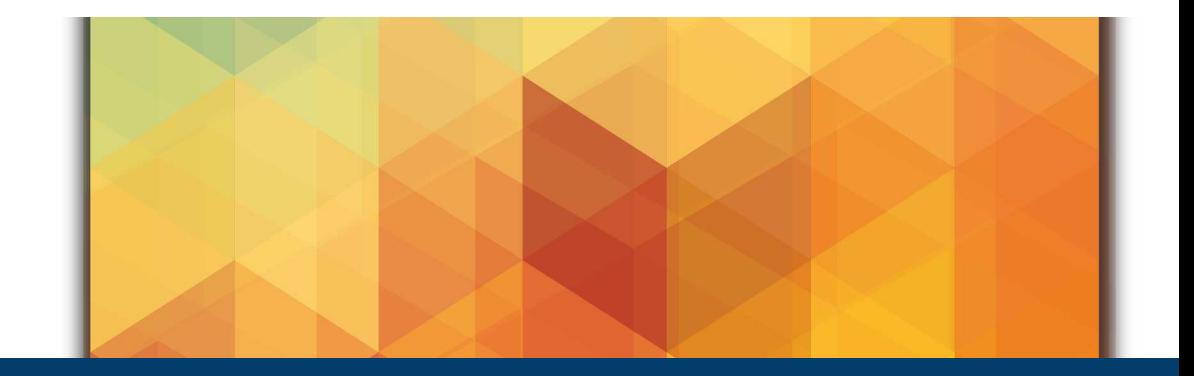

#### **[Data Mover](#page-6-0)**

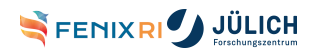

Member of the Helmholtz Association

# **Data Mover - Objective**

### Move data between parallel HPC filesystems and object store

- **Attributes** 
	- **Programmable**
	- High-Speed
	- Secure
	- Scalable
- One software for all partners
- Single point of authentication

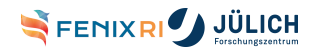

# **Data Mover - Cooperation**

- **Project Partners** 
	- **MT-C/AKQUINET**
	- <https://www.nodeum.io>
- ICEI Sites
	- BSC (Spain)
	- CEA (France)
	- CINECA (Italy)
	- CSCS (Switzerland)
	- **JSC** (Germany)

All sites at various stages of deployment. At JSC service available for user access. *<sup>a</sup>*

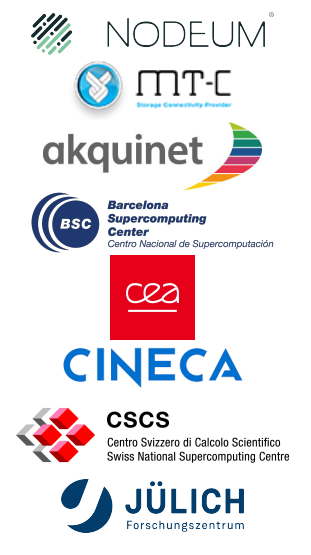

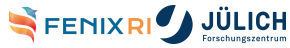

*a* <https://apps.fz-juelich.de/jsc/hps/judac/datamover.html>

# **Data Mover - Workflow**

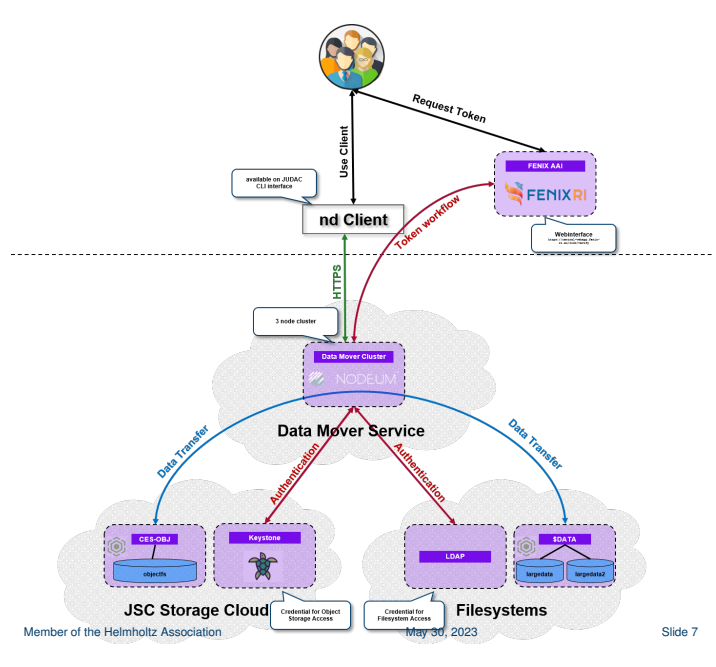

- **1** User initiates copy (ex. via command line)
- **2** User authenticates via browser on the FENIX AAI website (Token valid for 1h)
- **3** Data Mover authenticates transfer on both file systems
- Data Mover initiates data transfer
- <sup>5</sup> Data Mover reports transfer progress and updates token (if needed) until concluded

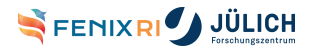

# **Data Mover - Not a simple** *rsync*

It is an orchestration of many components running on several nodes

ND Client Provides the user with a set of commands to execute the data movements (macOS, Linux and Windows compatible)

Dispatcher Request processing

Mover Discovers data and handles the actual data move as well as metadata updates

Finalizer Update status of data movement

Horizontal Scalability by increasing movers and finalizers.

- More servers running movers
- More movers per servers
- More parallel streams per mover

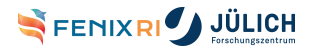

...

# **Data Mover - Implemented features**

#### **FENIX AAI Integration**

- **Email as the main attribute**
- No root access of data
- Automatic token renewal
- Interfaces
	- REST-API
	- Bash Client
	- Hooks for Python
- SLURM integration
	- Automated stage in / stage out
	- Under evaluation (SLURM has reduced support for multiple BB interfaces)

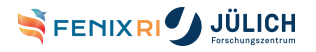

# **Data Mover - JSC Setup**

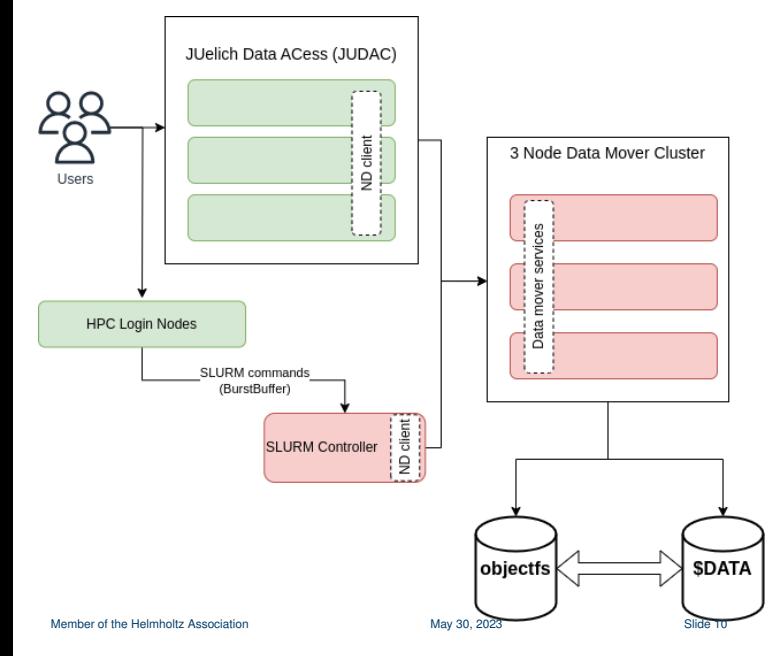

- Deployed using Ansible
- Allows for scaling by expanding data mover cluster
- **Login nodes are not loaded** with copy operations
- Various degrees of resiliency level built into the Data Mover components

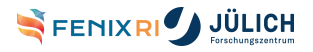

<span id="page-13-0"></span>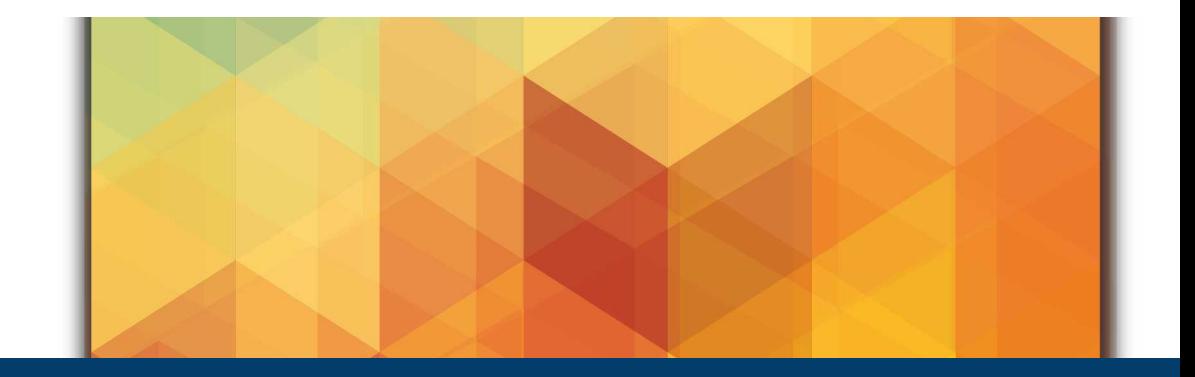

# **[Data Mover: The user experience](#page-13-0)**

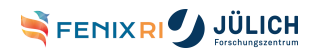

Member of the Helmholtz Association

# **ND Client - Bash**

```
$ nd --help
NAME:
  nd - Nodeum CLI
USAGE:
  nd [global options] command [command options] [arguments...]
VERSION:
  2.0.6
COMMANDS:
  admin
  config configure the Nodeum Client
  copy, cp create copy task
  move, mv create move task
  task
  help, h Shows a list of commands or help for one command
```
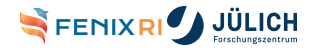

# **ND Client - Status**

\$ nd admin status INFO Connecting with device flow... Open https://central-webapp.fenix-ri.eu/oidc/verify in a browser and type I21-73Y-2NJ

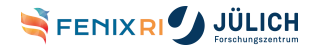

# **ND Client - Status (Authenticate)**

\$ nd admin status INFO Connecting with device flow... Open https://central-webapp.fenix-ri.eu/oidc/verify in a browser and type I21-73Y-2NJ

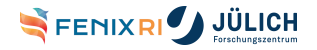

# **ND Client - Status (Authenticate)**

\$ nd admin status INFO Connecting with device flow... Open https://central-webapp.fenix-ri.eu/oidc/verify in a browser and type I21-73Y-2NJ

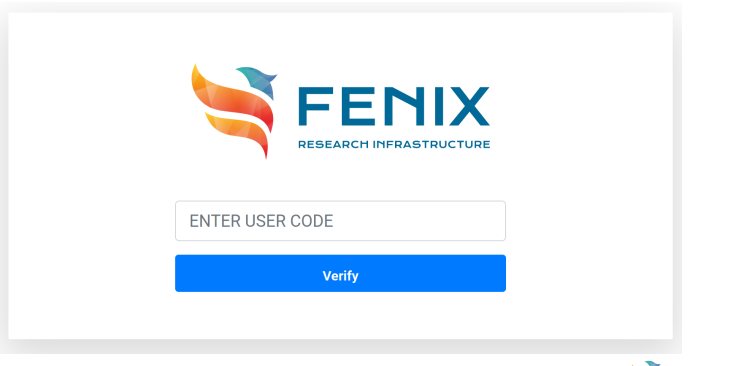

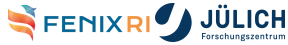

# **ND Client - Status**

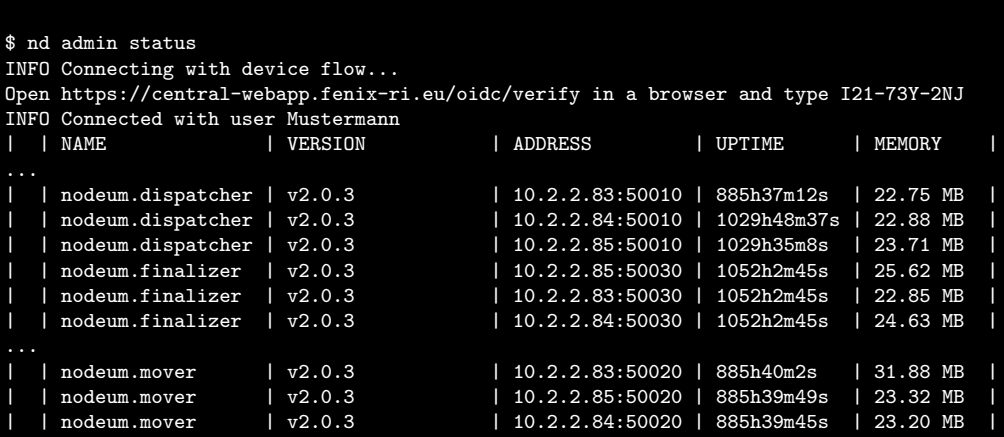

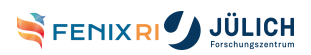

...

# **ND Client - Copy**

\$ s3cmd ls s3://my\_container s3://my\_container/test\_data.txt

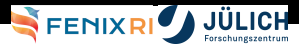

# **ND Client - Copy**

```
$ s3cmd ls s3://my_container
2021-12-17 15:04 101 s3://my_container/test_data.txt
$ nd --config /etc/nd_client_config.json copy --name Transfer_file.test
   --md project_name=storagetestdata \
  nod://largedata2_pool/storagetestdata/file.test nod-cloud://object_pool/my_container/
INFO Connecting with device flow...
INFO Connected with user Mustermann
Processed size ... done! [1.07GB in 23s]
Processed items ... done! [1 in 23s]
         ID: 647098d21a72d36fa0785dae
    Task ID: 647098d2a91db0b0064b1bf8
       Name: Transfer_file.test
    Comment:
 Created by: Mustermann
      Nodes: 1 / 1Size: 1.07 GB / 1.07 GB
     Status: done
```
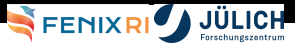

# **ND Client - Copy**

```
$ s3cmd ls s3://my_container
2021-12-17 15:04 101 s3://my_container/test_data.txt
$ nd --config /etc/nd_client_config.json copy --name Transfer_file.test
   --md project_name=storagetestdata \
  nod://largedata2_pool/storagetestdata/file.test nod-cloud://object_pool/my_container/
INFO Connecting with device flow...
INFO Connected with user Mustermann
Processed size ... done! [1.07GB in 23s]
Processed items ... done! [1 in 23s]
         ID: 647098d21a72d36fa0785dae
    Task ID: 647098d2a91db0b0064b1bf8
       Name: Transfer_file.test
    Comment:
 Created by: Mustermann
      Nodes: 1 / 1Size: 1.07 GB / 1.07 GB
     Status: done
$ s3cmd ls s3://my_container
2023-05-26 11:32 1024M s3://my_container/file.test
2021-12-17 15:04 101 s3://my_container/test_data.txt
```
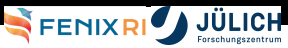

# **ND Client - Copy/Move options**

```
$ nd copy --help
NAME:
  nd copy - create copy task
...
OPTIONS:
...
CALLBACKS
--callback type:./path/to/file add callback. Format is type:./path/to/file (accepts multiple inputs)
METADATA
--files-md key=value [ --files-md key=value ] set metadata on the files. Format is key=value.
--task-md key=value [ --task-md key=value ] set metadata on the task. Format is key=value.
--trigger-md key=value, --md key=value
   [ --trigger-md key=value, --md key=value ] set metadata on the trigger. Format is key=value.
OPTIONS
--context-gid value, --gid value perform copy in specific GID (default: unset)
--context-uid value, --uid value perform copy in specific UID (default: unset)
--ignore-hidden ignore hidden files and folders, starting with <dot> (default: false
--overwrite overwrite existing entries (default: false)
--parallel value maximum number of process for mover (default: 1)
--priority value task priority [0..9] (default: 0)
--recursive, -R copy directories recursively (default: false)<br>Member of the Helmholtz Association May 30, 2023
--working-dir value, --wd value set working directory
```
# **ND Client - Task list**

```
$ nd task list
INFO Connecting with device flow...
INFO Connected with user Mustermann<br>| TASK ID | TASK NAME
                                                              \parallel COMMENT \parallel CREATED BY \parallel LAST EXECUTION STATUS \parallel| 647098d2a91db0b0064b1bf8 | Transfer_file.test | | | Mustermann | done
 NUMBER OF TASK(S) | | 1
$ nd task --help
NAME:
   nd task
USAGE:
   nd task command [command options] [arguments...]
COMMANDS:
   list list all tasks
   list-exec list tasks executions
   run run a task
   status get status of a task
   help, h Shows a list of commands or help for one command
                                                                                                                        uürin
OPTIONS:
                                                                                                  FENIXRI
Member of the Helmholtz Association (May 30, 2023) solide 16 shide 16 shide 16 shide 16 shide 16 shide 16 shide 16 shide 16 shide 16 shide 16 shide 16 shide 16 shide 16 shide 16 shide 16 shide 16 shide 16 shide 16 shide
```
# **SLURM - An SBATCH example**

Under evaluation,

#!/bin/bash #SBATCH -N1 #SBATCH -A CompProj -p batch -t 30 #BB\_LUA dm\_common project\_name=CompProj project\_domain\_name=xxx user\_domain\_name=xxx #BB\_LUA dm\_common overwrite=true #BB\_LUA dm\_common tokenx=\xxxx" #BB\_LUA dm\_stage\_in ops=copy src=nod-cloud://object\_pool/container/ dst=nod://posix\_pool/data/dataset #BB\_LUA dm\_stage\_out ops=copy src=nod://posix\_pool/data/result dst=nod-cloud://object\_pool/container/ srun my\_commands sleep 300

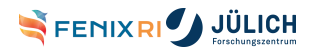

<span id="page-25-0"></span>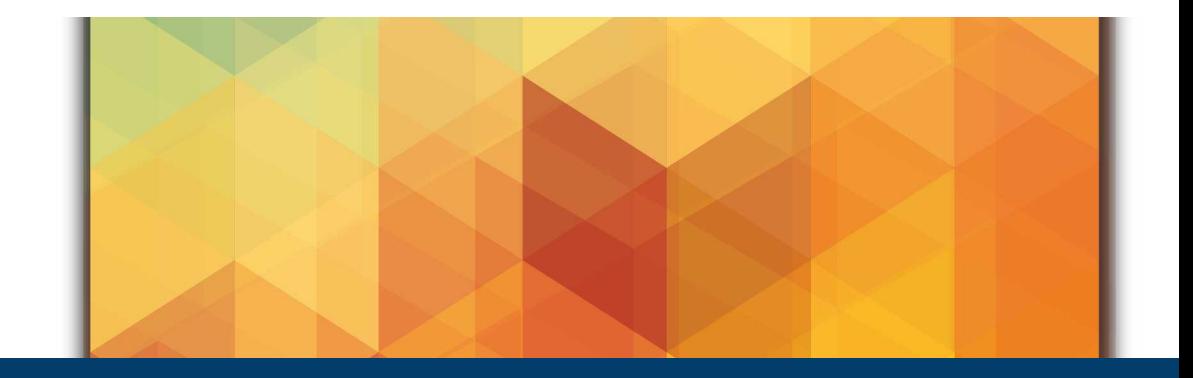

### **[Thank You ! Questions?](#page-25-0)**

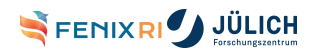

Member of the Helmholtz Association

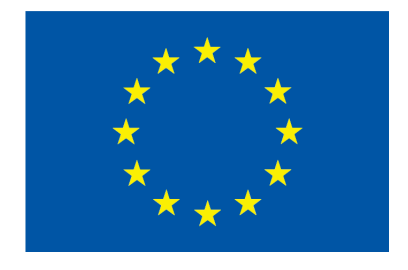

Fenix has received funding from the European Union's Horizon 2020 research and innovation programme through the ICEI project under the grant agreement No. 800858.

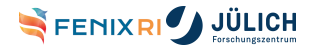